## **Requesting Alternative Formats (Text Conversion)**

- 1. Log into the DSS Student Portal using your Salukinet username and password.
- 2. From your dashboard, select 'Alternative Formats' in the left toolbar.

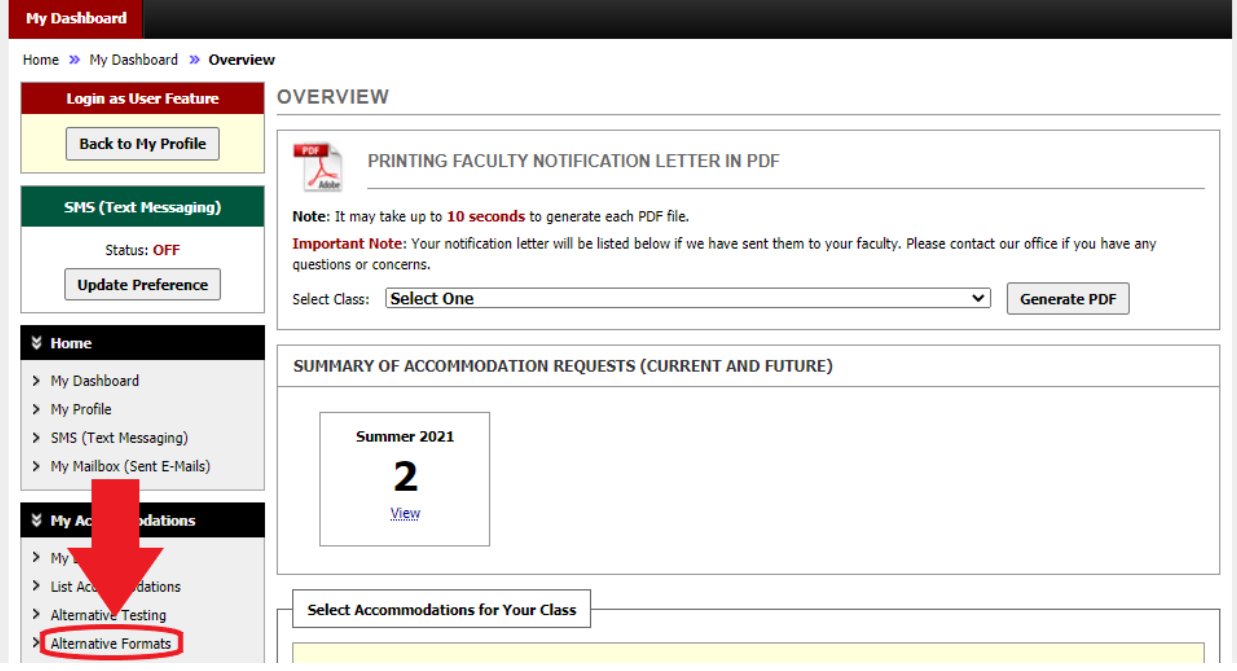

3. Select your Alternative Formats Preference from the drop-down menu in Step 1. Confirm your preference under Step 2. Preferences will be saved and applied to all requests unless updated by you.

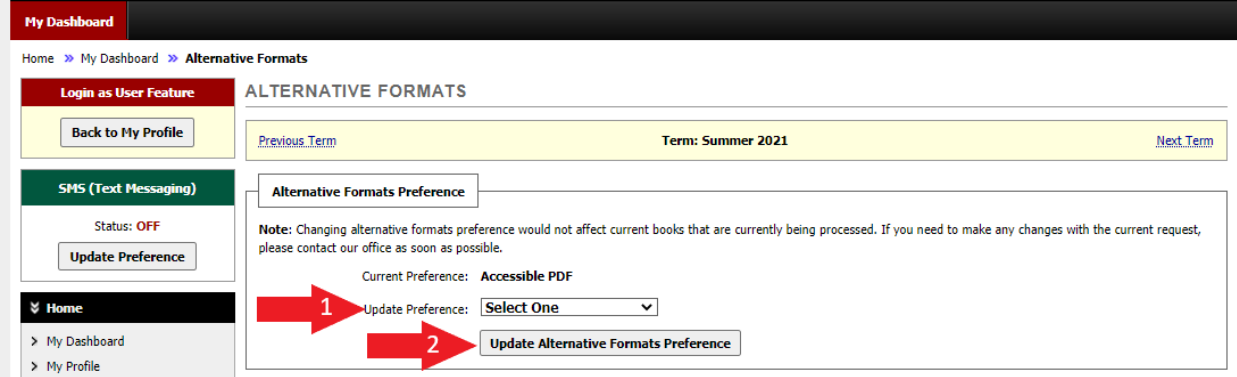

4. Select which text(s) from the list that you require an alternative format. Review the book information to ensure that it is the correct text.

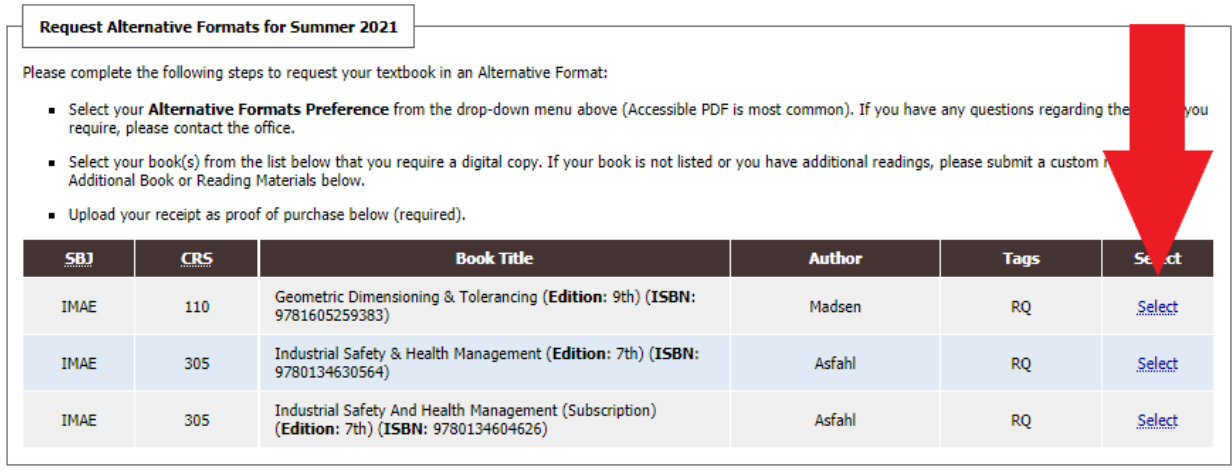

5. Upload your receipt as proof of purchase for any and all requests. Select the file under Step 1 in the form of the original receipt, scanned copy, or picture. Select which course(s) the receipt applies to and add a note if necessary under Step 2. Confirm your upload under Step 3.

## **UPLOAD BOOK RECEIPT**

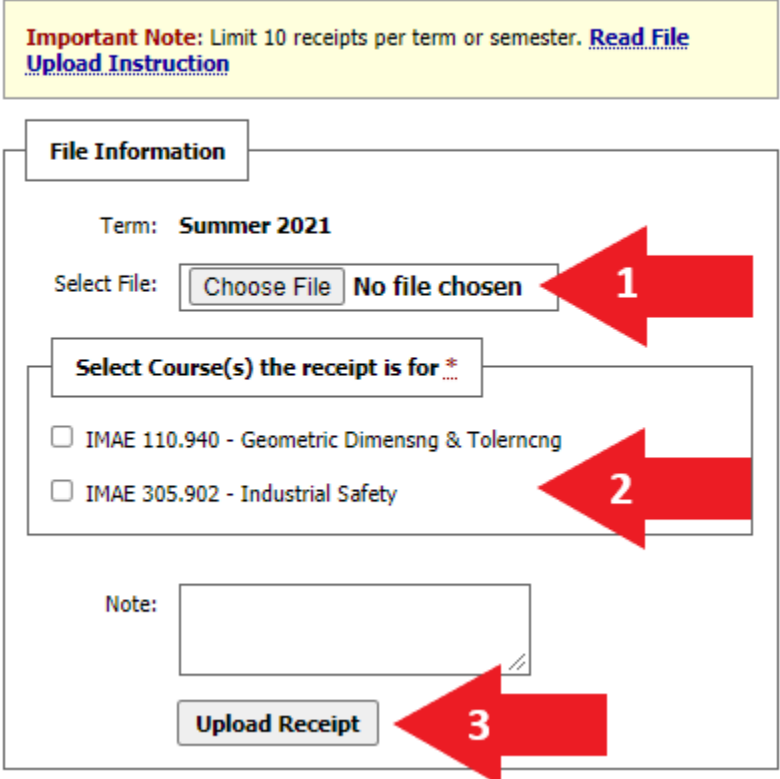

6. If a required text is not listed or you have additional materials that need to be converted, submit an Additional Reading Materials Request. Ensure that all fields are filled out correctly and entirely (especially the ISBN).

ADDITIONAL BOOK OR READING MATERIALS FOR SUMMER 2021

- If a required textbook is not listed above, or if you have additional course materials that need to be converted, please submit a custom request below.
- To expedite your request, ensure that all fields are filled out correctly and entirely.
- Submit your receipt as proof of purchase using the Upload Book Receipt function above.
- Please contact the office if you have further questions.

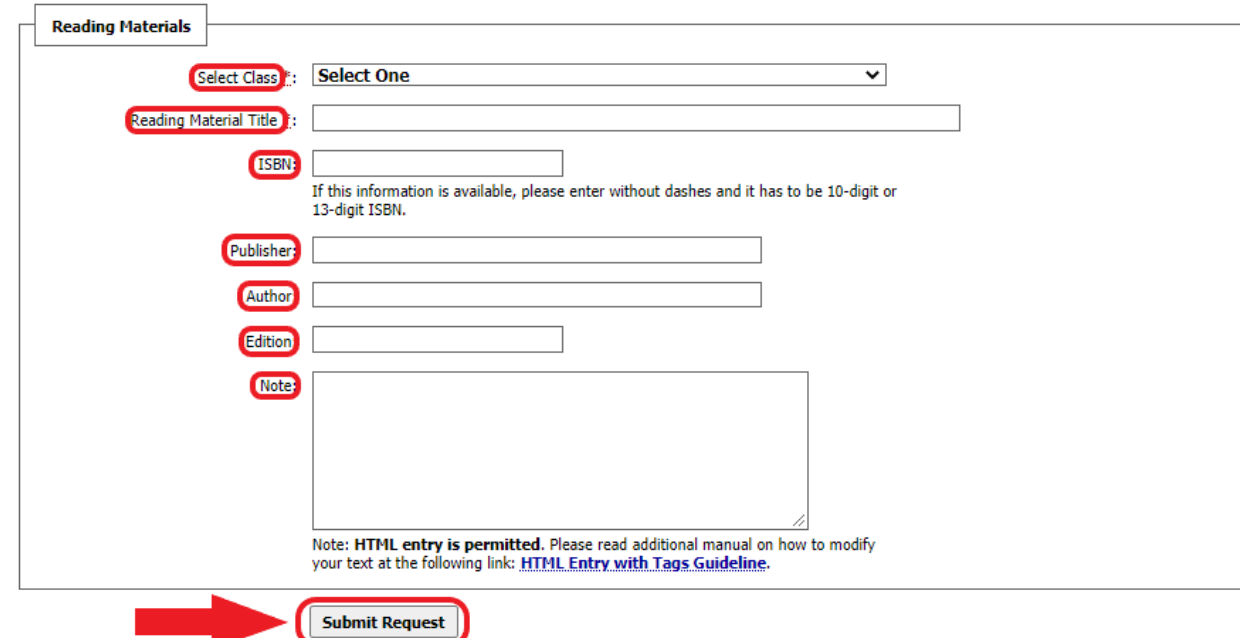